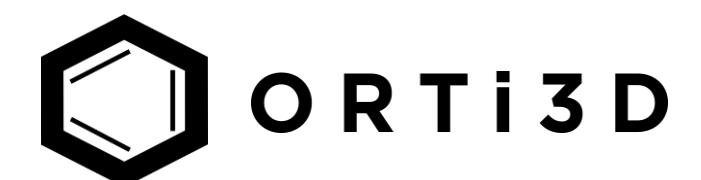

# **Instruction for installing ORTi3D**

## **1. Introduction**

ORTi3D can be run as standalone graphical user interface (GUI) based on Qt and as QGIS plugin (with QGIS 3.2).

For **ORTi3D Windows executable**, only Qt is available. **ORTi3D QGIS plugin** has to be separately to use the interface with QGIS.

**ORTi3D python version** is cross-platform (Windows, Linux, macOS) and supports Qt interface and QGIS plugin. This version is recommended for advanced users. Python 3 and several python libraries (Matplotlib, PyQt, SciPy) have to be installed on the computer to use this version.

**ORTi3D QGIS plugin** is a plugin allowing to use ORTi3D through the Geographic Information System QGIS.

### **2. ORTi3D Windows executable**

#### **Instruction to install ORTi3D on Windows:**

- 1) Download the ORTi3D windows executable zip file.
- 2) Unzip the contents to a suitable directory on your machine, for example a directory named /orti3d.
- 3) Double click on startORTi3D.exe to start the Qt interface.
- 4) We recommend the user to download the latest released version by selecting the **Help/Download Stable** menu in the **Main Menu** section.

## **3. ORTi3D python version (with QGIS plugin)**

#### **Dependencies:**

- Python 3.7.0.
- Python libraries: Matplotlib, PyQt, SciPy.

#### **Instruction to install ORTi3D python version:**

- 1) Download Python 3.7.0 and python libraries. The easiest way to install it is to download Anaconda 5.3.
- 2) Download the ORTi3D python version zip file.
- 3) Unzip the contents to a suitable directory on your machine, for example a directory named /orti3d.
- 4) Double click on startORTi3D.py to start the Qt interface.
- 5) We recommend the user to download the latest released version by selecting the **Help/Download Stable** menu in the **Main Menu** section.

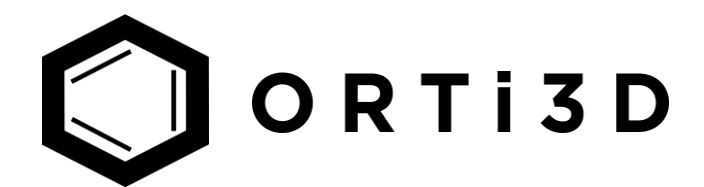

## **4. ORTi3D QGIS plugin**

#### **Dependencies:**

 $\bullet$  QGIS 3.2.

#### **Instruction to install ORTi3D QGIS plugin:**

- 1) Download QGIS 3.2.
- 2) Download the ORTi3D QGIS plugin zip file.
- 3) Unzip the contents to QGIS 3 plugin folder. The "standard" locations for Windows, Linux and Mac, as found under your HOME directory :
	- a. On Windows:
		- AppData\Roaming\QGIS\QGIS3\profiles\default\python\plugins
	- b. On Linux: .local/share/QGIS/QGIS3/profiles/default/python/plugins
	- c. On Mac OS:

Library/Application Support/QGIS/QGIS3/profiles/default/python/plugins

- 4) Open QGIS 3. To open the **Plugin Manager**, click on the menu item **Plugins/Manage and Install Plugins**.
- 5) In the dialog that opens, find the **qORTi3d** plugin.
- 6) Click in the box next to this plugin and check it to install it.
- 7) Click Close.
- 8) To Open **qORTi3d** plugin, click on the item **Plugins/qORTI3d**.
- 9) We recommend the user to download the latest released version by selecting the **Help/Download Stable** menu in the **Files and tools** section.